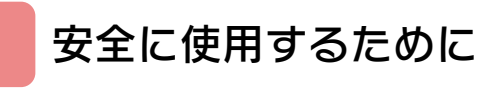

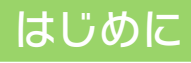

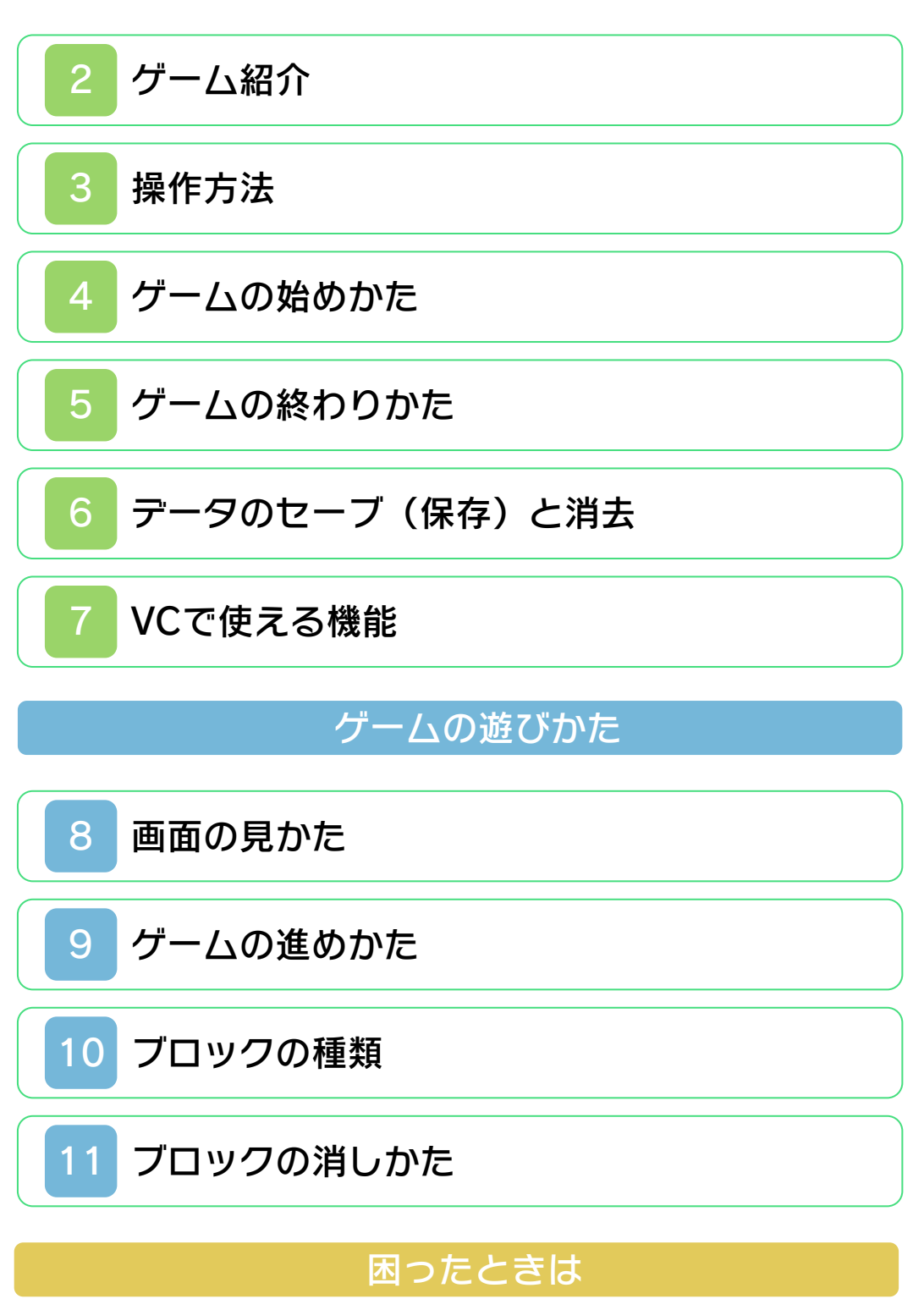

[お問い合わせ先](#page-26-0)

#### ごあいさつ

<span id="page-1-0"></span>このたびは『カービィのきらきらきっず』 をお買い上げいただき、誠にありがとうご ざいます。ご使用になる前に、この「取扱 説明書」をよくお読みいただき、正しくお 使いください。

#### ▲ 安全に使用するために

本ソフトをご使用になる前に、HOMEメ ニューの ▲ を選び、「安全に使用するため に」の内容をご確認ください。ここには、 あなたの健康と安全のための大切な内容が 書かれています。

また、本体の取扱説明書もあわせてお読み ください。

本ソフトは、原作のゲーム内容をニンテ ンドー3DS上で再現したものであり、 動作・表現などに原作とは若干の違いが ありえます。あらかじめご了承くださ い。

#### 警 告

任天堂のゲームやソフトの複製は違法で あり、国内および外国の著作権法によっ て厳重に禁じられています。違反は罰せ られますのでご注意ください。なお、こ の警告は、私的使用を目的とする著作権 法上の権利を妨げるものではありませ ん。また、この取扱説明書も国内および 外国の著作権法で保護されています。

### WARNING

Copying of any Nintendo software or manual is illegal and is strictly prohibited by copyright laws of Japan and any other countries as well as international laws.Please note that violators will be prosecuted. This warning does not interfere with your rights for personal use under copyright laws.

FOR SALE IN JAPAN ONLY. COMMERCIAL USE, UNAUTHORIZED COPY AND RENTAL PROHIBITED. 本品は日本国内だけの販売とし、また商 業目的の使用や無断複製および賃貸は禁 止されています。

© 1997 HAL Laboratory, Inc. / Nintendo GAME BOY・ゲームボーイ・ニンテンド ー3DSのロゴ・ニンテンドー3DSは任天 堂の商標です。 CTR-N-RBYJ-JPN

<span id="page-4-0"></span>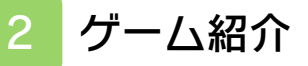

『カービィのきらきら きっず』 は、落ちて くるブロックを動かし て消し、星をキャッチ するパズルゲームで す。

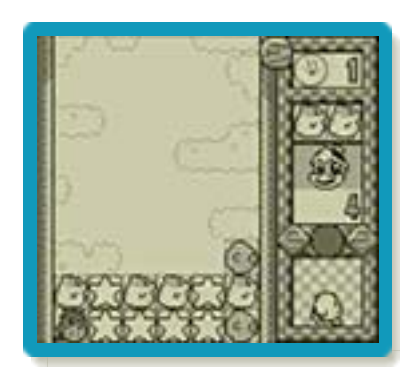

<span id="page-5-0"></span>3 操作方法

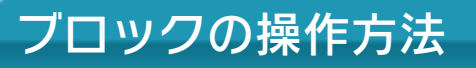

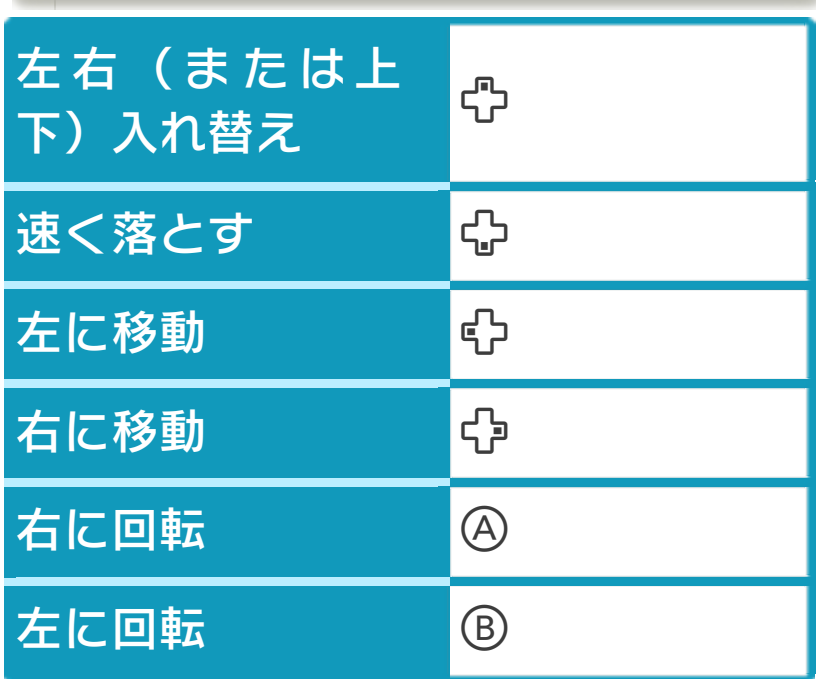

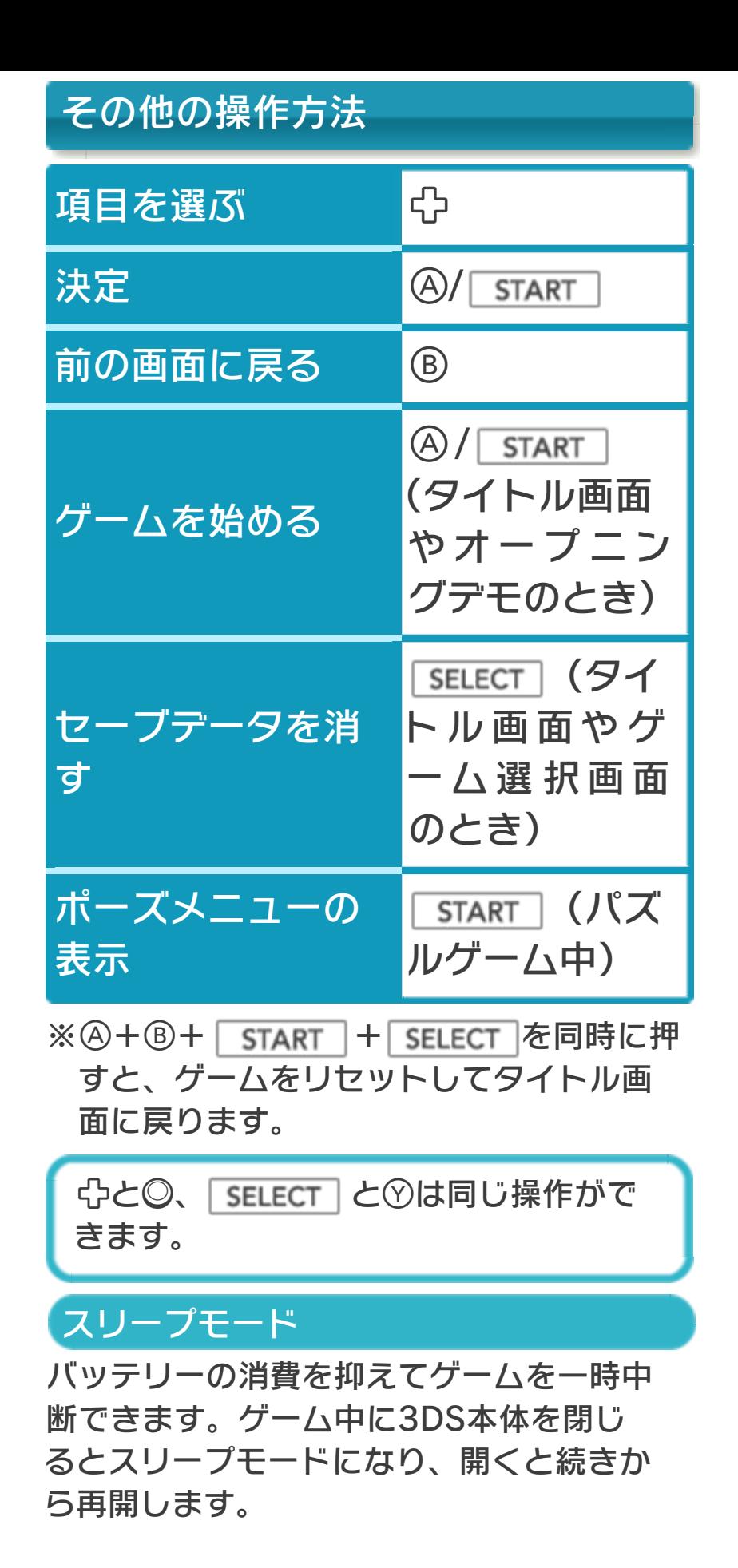

<span id="page-7-0"></span>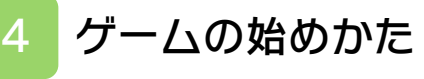

# タイトル画面

**タイトル画面で④を押** すと、ゲーム選択画面 に進みます。

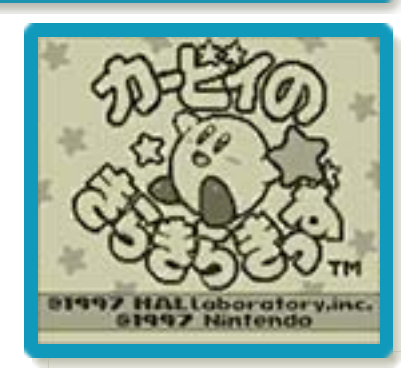

※タイトル画面でボタンを押さずにいる と、オープニングデモが始まります。

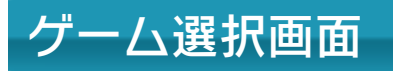

遊びかたを選んだり、 ルールや記録を見たり します。

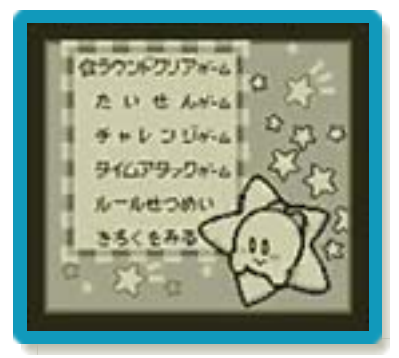

※「たいせんゲーム」は遊べません。

ラウンドクリアゲーム

決められた数の星をキ ャッチして、ラウンド をクリアするゲームで す。

**やで難易度を、中でラ** ウンドを選びます。

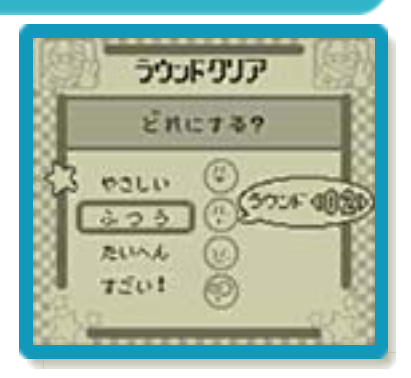

※最初に選べるラウンドは「01」のみで す。一度遊んだラウンドは、次回から選 べるようになります。

チャレンジゲーム

ゲームオーバーになるまでにキャッチした 星の数を競います。

タイムアタックゲーム

3分間でキャッチした星の数を競います。

ルールせつめい

ゲームの遊びかたを確認します。

きろくをみる

チャレンジゲームとタイムアタックゲーム のハイスコア (3位まで) が表示されます。

#### <span id="page-9-0"></span>5 ゲームの終わりかた

プレイ中に **合HOME** を押すと、ゲームが中 断され、下画面にHOMEメニューが表示 されます。「おわる」をタッチすると、ゲ ームの進行状況をセーブ(保存)して終了 します。これをVC中断機能といいます。 詳しくは、「VCで使える機能」のページを ご覧ください。

<span id="page-10-0"></span>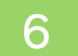

#### 6 データのセーブ(保存)と消去

## データのセーブについて

ゲームの進行状況は、以下のタイミングで 自動的にセーブされます。

ラウンドクリアゲーム

ラウンドをクリアしたとき。

#### チャレンジゲーム

星のキャッチ数が3位以内に入ったとき。 ※ポーズメニューで「やめる」を選び、途 中でゲームをやめた場合でも、キャッチ 数はセーブされます。

#### タイムアタックゲーム

星のキャッチ数が3位以内に入ったとき。 ※途中でゲームをやめた場合や、ゲームオ ーバーになった場合は、キャッチ数がセ ーブされません。

### データの消去について

データを消す方法は2つあります。 ※データを消去するときは、データの内容 を十分にご確認ください。消去したデー タは元に戻せません。

#### すべてのデータを消す

**タイトル画面で SELECT を押し、「は** い」を選びます。

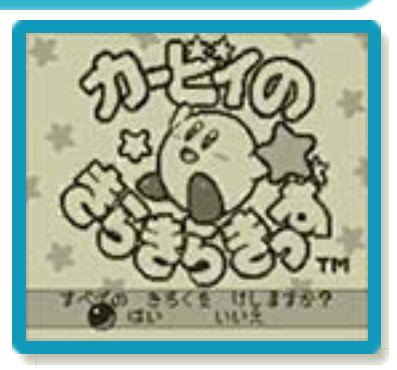

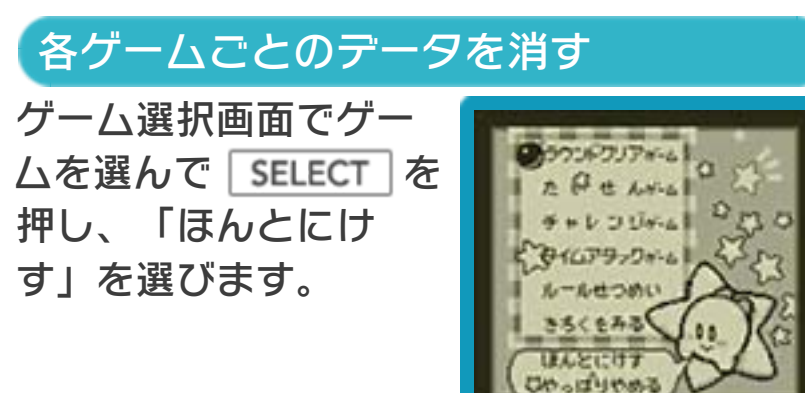

<span id="page-12-0"></span>7 VCで使える機能

VC (バーチャルコンソール)のソフトで のみ、使える機能があります。

VC中断機能

**合HOME でゲームを中断し、ゲームの状況** を保存する機能です。

ゲーム中に「<del>合</del>HOME」を押すと、下画面に HOMEメニューが表⺬されます。その際、 ゲームは中断され、そのときのゲームの状 況が自動的に保存されます。

この機能を使うと、ゲームの途中で他のソ フトを立ち上げたり、本体の電源をOFFに しても、次回ゲームを起動すると、中断さ れたところから再開できます。

※再開すると、保存されていたゲームの状 況は消えます。

### VCメニュー

グーム中に下画面をタッチ(もしくは8長 押し)すると表⺬されるメニューです。VC メニューが表⺬されている間は、ゲームが 一時中断されます。

「まるごとバックアップ機能」を有効にす るか無効にするかでメニュー内容が変わり ます。

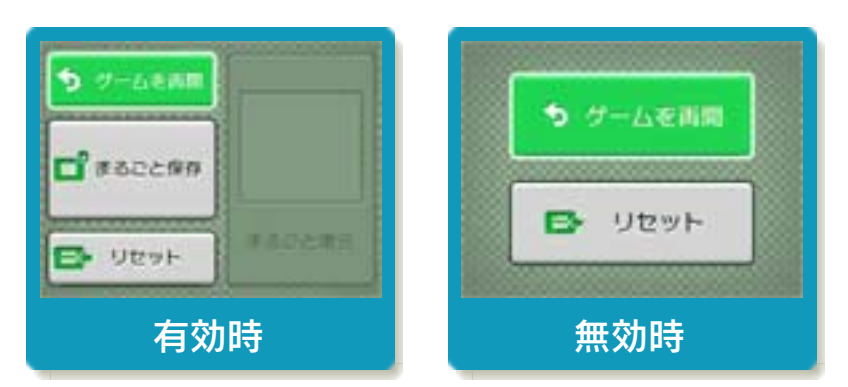

※「まるごとバックアップ機能」について 詳しくは以下をご覧ください。

### まるごとバックアップ機能

ゲームの内容を、好きなタイミングでバッ クアップ(コピーして保存しておくこと) できる機能です。

まるごとバックアップ機能は、コピーする 際のゲーム状況とゲーム内のすべてのセー ブデータを同時にバックアップします。バ ックアップしたデータは上書きされるまで 消えることはありません。

バックアップしたデータをよみこむと、何 度でも同じところからゲームを再開するこ とができます。

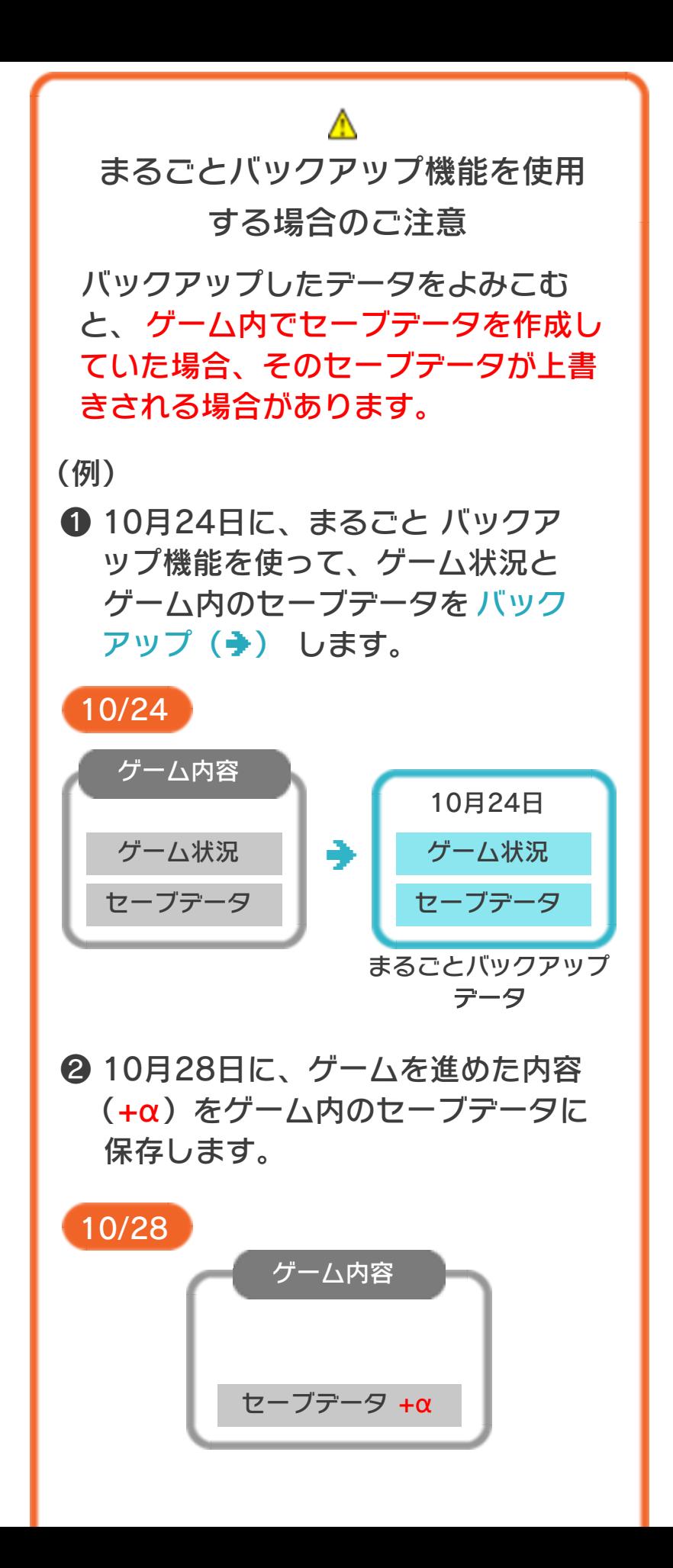

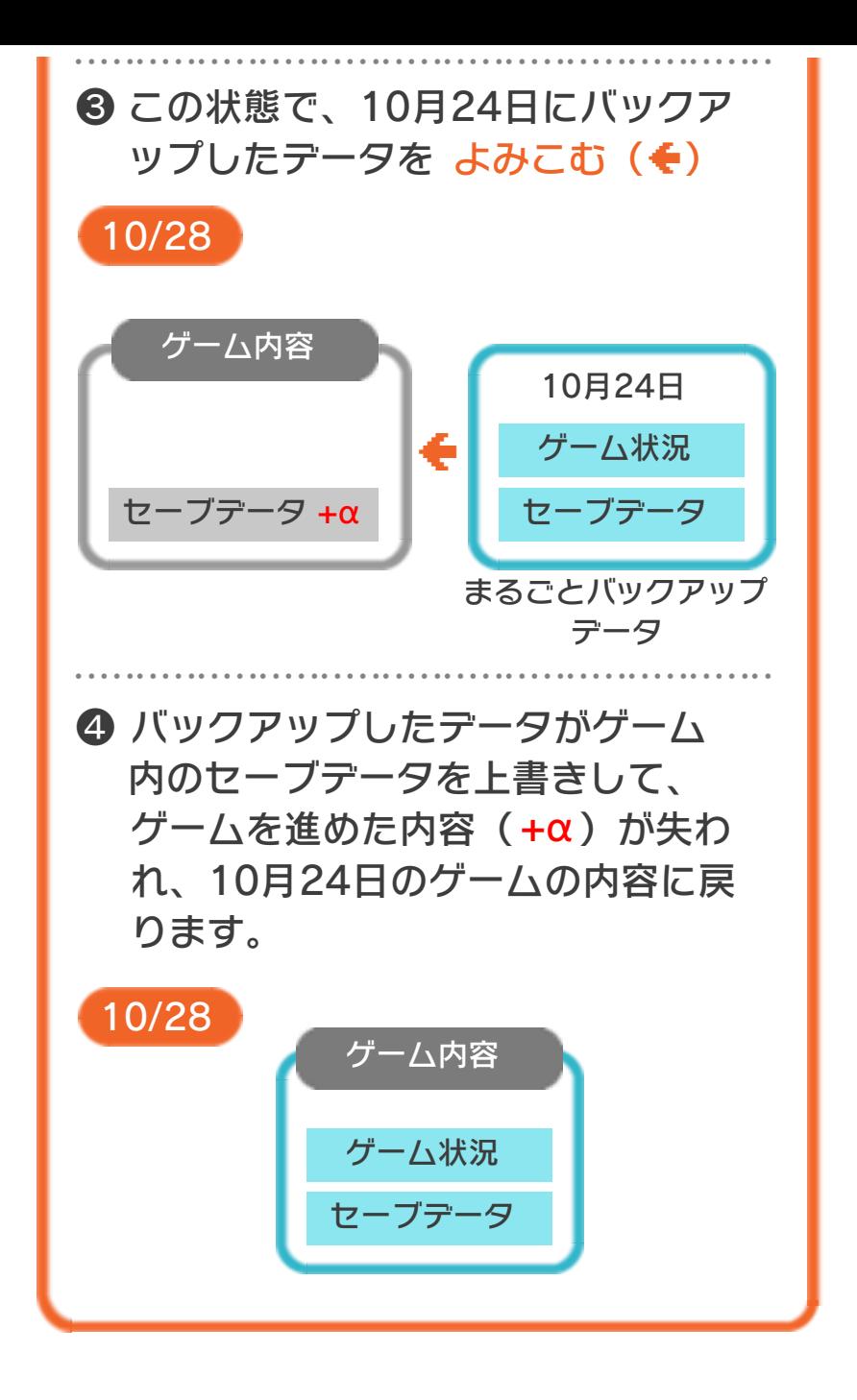

#### まるごとバックアップ機能の有効無効 を切り替える

本ソフトを初めて起動し、下画面をタッチ すると、まるごとバックアップ機能を有効 にするか聞かれます。「はい」を選ぶと有 効時のVCメニューが表⺬され、「いいえ」 を選ぶと無効時のVCメニューが表⺬され ます。次回起動時からは、初回に選んだ VCメニューが表⺬されます。 VCメニュー表示中にR+ START +8を 同時に押すと、機能の有効、無効を切り替 えることができます。

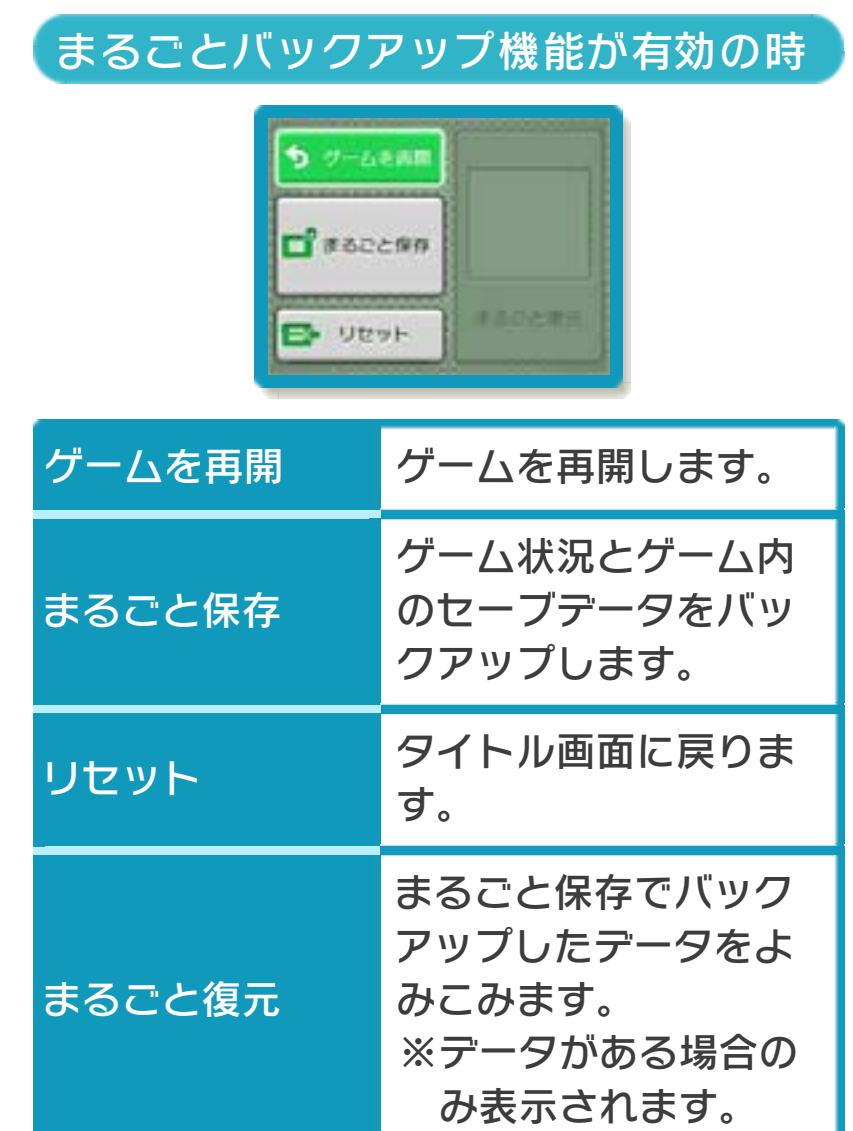

●ゲームの内容をバックアップする バックアップしたいところで下画面をタ

- ッチし、「まるごと保存」をタッチしま す。コピーする際のゲーム状況が上画面 に表示されていますので、バックアップ する場合は「はい」を選んでください。
- ●バックアップしたデータをよみこむ バックアップした状況からゲームを再開 する場合は、「まるごと復元」をタッチ します。
- ※まるごとバックアップ機能でコピーでき るデータは1つです。すでにデータがあ る場合は、上書きされますのでご注意く ださい。
- ※ゲーム内のセーブデータを複数人で使用 している場合は、バックアップデータで 他の人のセーブデータを上書きしない か、ご注意ください。

まるごとバックアップ機能が無効 の時

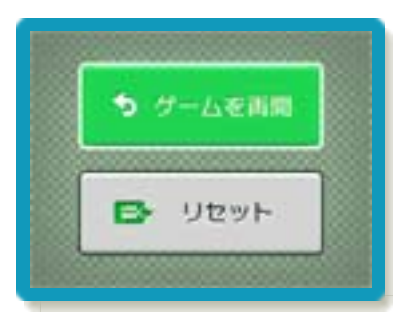

ゲームを再開したいときは「ゲームを再 開」をタッチ、タイトル画面に戻りたいと きは「リセット」をタッチしてください。 ※まるごとバックアップ機能で、すでにバ ックアップしたデータは、無効にしても 保存されています。

### おまけ

ソフトが発売された当時のゲームボーイの 雰囲気で遊ぶことができます。

### ゲームボーイの画素数にする

HOMEメニューで本ソフトのアイコンをタ ッチするとき、 START または SELECT を 押しながらゲームを起動します。 元の画素数に戻す場合は、何も押さない状 態でゲームを起動してください。

ゲームボーイ風の画面色にする

ゲームを遊んでいるときにロ+Rを同時に 押しながらので切り替えます。

<span id="page-19-0"></span>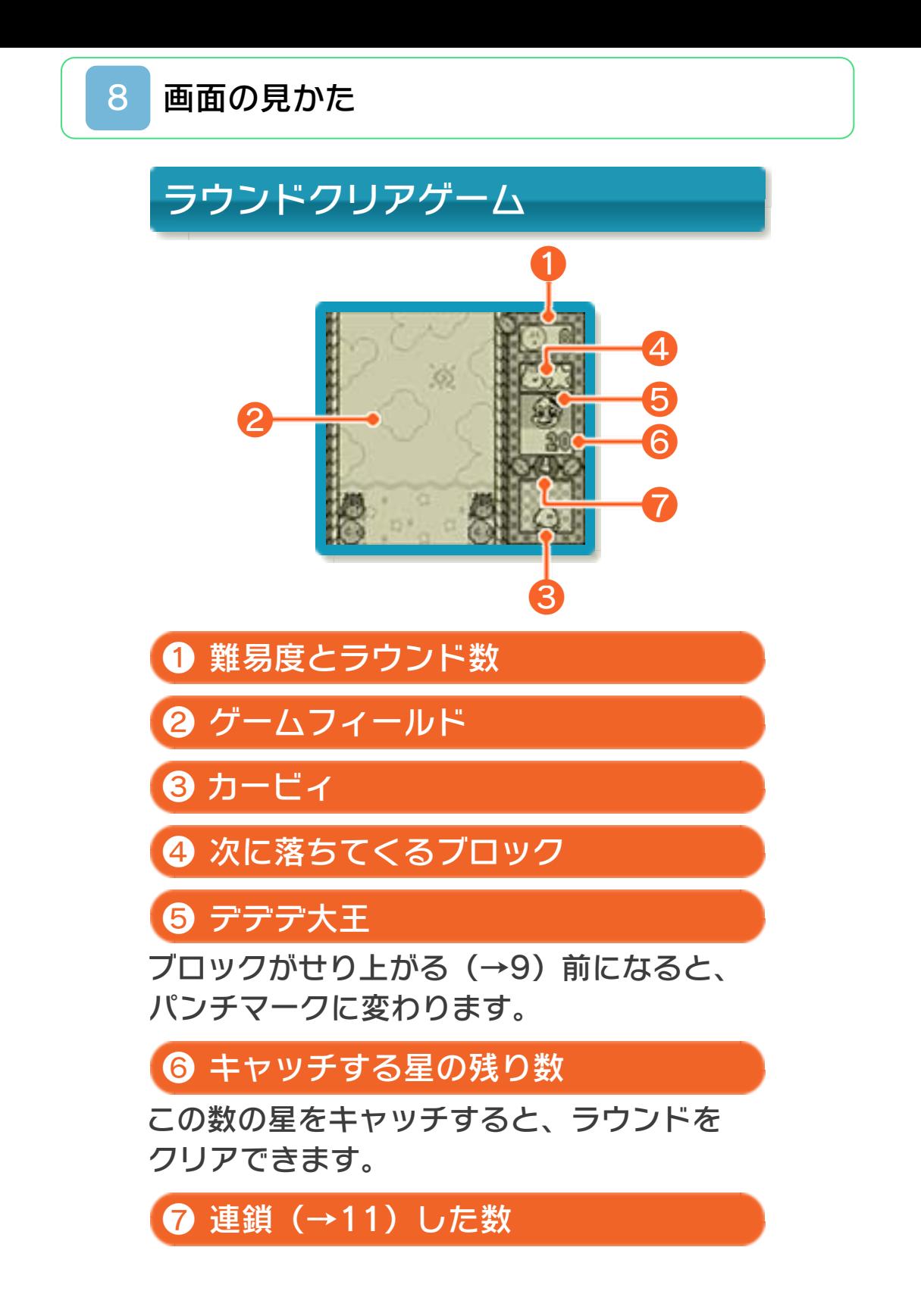

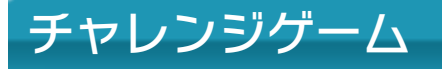

ラウンドクリアゲームとは、以下の表示が 異なります。

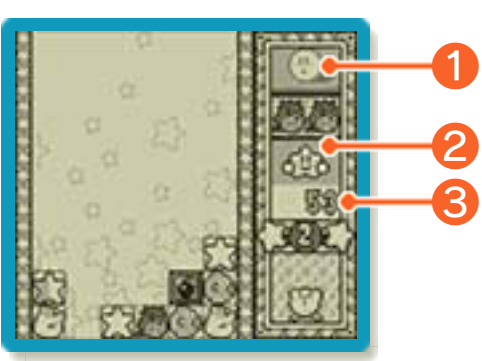

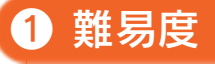

**2** 星くん

ブロックがせり上がる前になると、パンチ マークに変わります。

❸ キャッチした星の数

タイムアタックゲーム

ラウンドクリアゲームとは、以下の表示が 異なります。

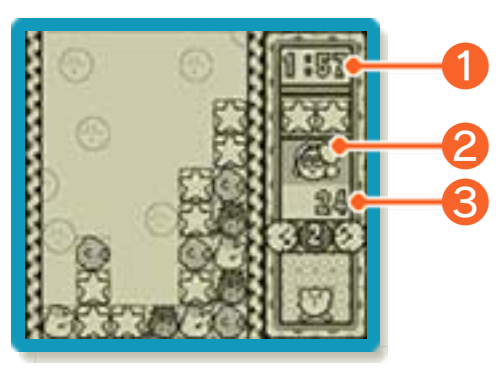

**1 残り時間(分:秒)** 

❷ チクタクJr. ❸ キャッチした星の数 ブロックがせり上がる前になると、パンチ マークに変わります。

<span id="page-21-0"></span>次々に落ちてくるブロ ックを消し(→11)、 星をキャッチします。

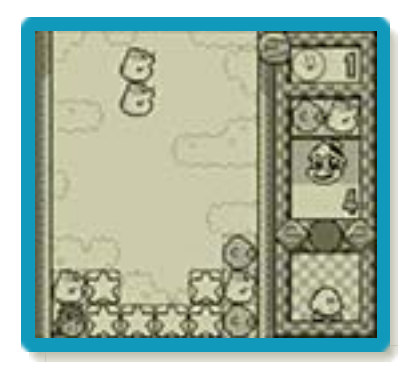

### ブロックのせり上がり

ブロックが2~3回落 ちるごとに、下からも ブロックが1段ずつせ り上がってきます。ブ ロックがせり上がる前 になると、画面にパン チマークが現れます。

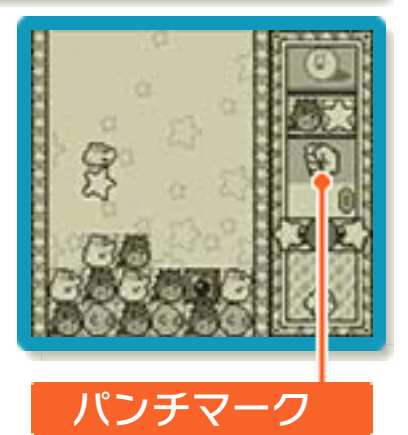

※せり上がるペースは難易度やラウンド数 によって変わることがあります。また、 ピンチ状態のとき(ピンチの効果音が鳴 っているとき)は、難易度にかかわら ず、ブロックが3回落ちるごとに1段せ り上がります。

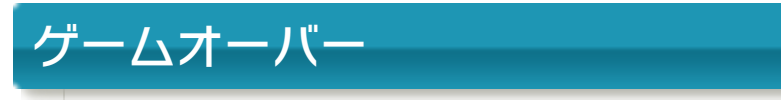

中央の2列どちらか一 方でもブロックでふさ がると、ゲームオーバ ーです。

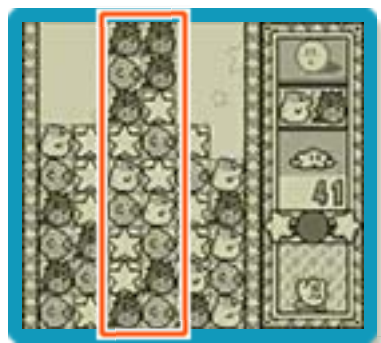

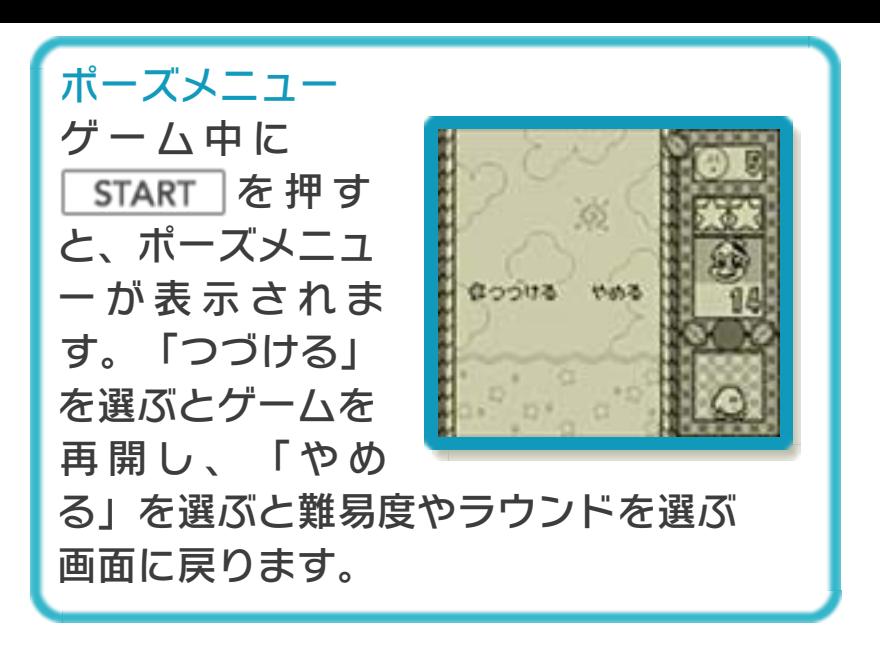

<span id="page-23-0"></span>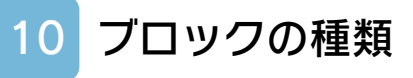

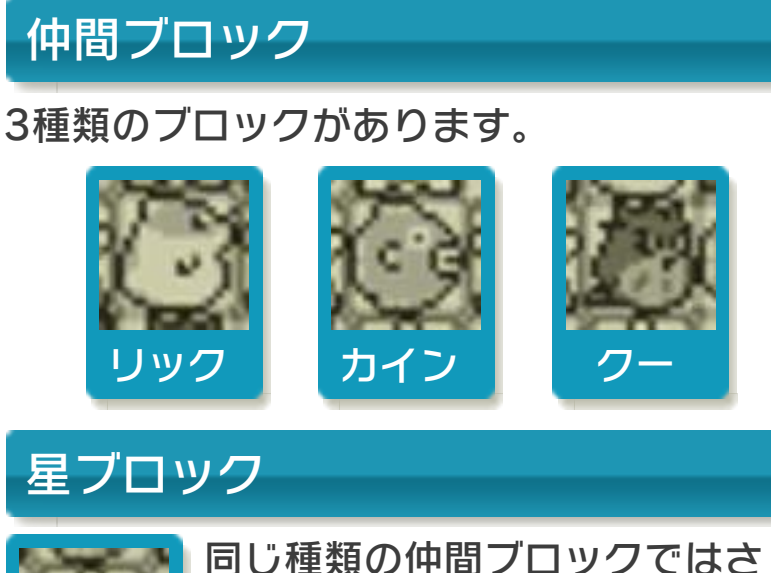

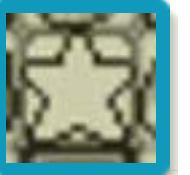

同じ種類の仲間ブロックではさ むと消え、星をキャッチできま す。

# ばくだんブロック

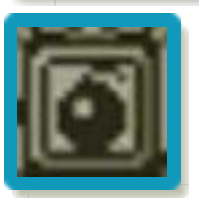

同じ種類の仲間ブロックではさ むと爆発して、横1列のブロッ クがすべて消えます。

## 固いブロック

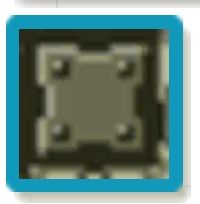

同じ種類の仲間ブロックではさ むと、星ブロックに変わりま す。 ※ばくだんブロックを爆発させ ると、一度で消えます。

<span id="page-24-0"></span>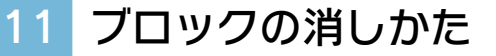

- ❶ 仲間ブロック・星ブロック ・固いブロックのうち、ど れか2個がペアになって落 ちてきます。
- ❷ 落ちてくるブロックを回 転させたり、入れ替えたり して、同じ種類の仲間ブロ ックで、仲間ブロック以外 のブロックをはさむように 落とします。タテとヨコ、 どちらでもはさむことがで きます。

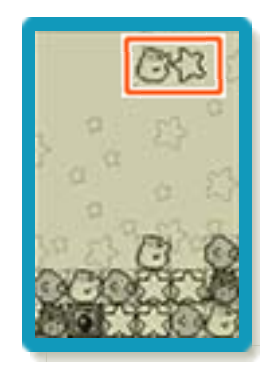

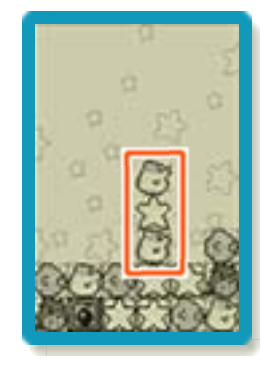

❸ はさんだ仲間ブロックと、 はさまれたブロックが消え ます。星ブロックを消す と、星をキャッチできま す。

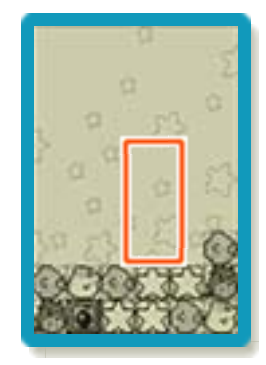

※同じ種類の仲間ブロックを並べると、間

に何もはさまなくても消えます。

※同じ種類の仲間ブロックではさんでも、 間に違う仲間ブロックがあったり、空間 があったりすると、ブロックは消えませ  $h_{\rm o}$ 

#### 連鎖

ブロックを消した後、続けてブロックが消 えることを「連鎖」といいます。

❶ 同じ種類の仲間ブロックで はさんで、ブロックを消し ます。

- ❷ ブロックが消え、空いた空 間に上のブロックが落ちま す。このとき、同じ種類の 仲間ブロックではさまれる ブロックがあると、再び消 えます。これが連鎖です。
- ❸ 連鎖が起こると、ごほう びの星が降ってきます。ご ほうびの星が同じ種類の仲 間ブロックではさまれる と、さらに連鎖が続き、ご ほうびの星もキャッチでき ます。

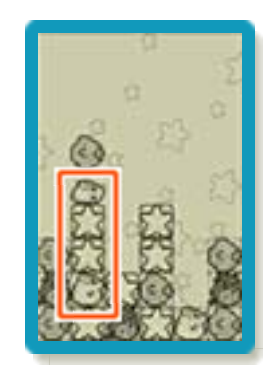

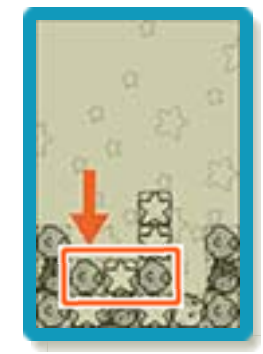

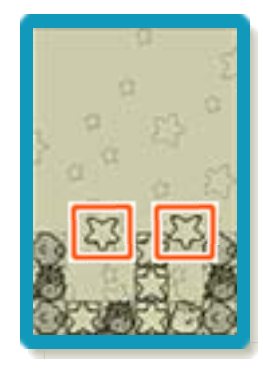

※連鎖の回数が多くなるほど、たくさんの ごほうびの星が降ってきます。

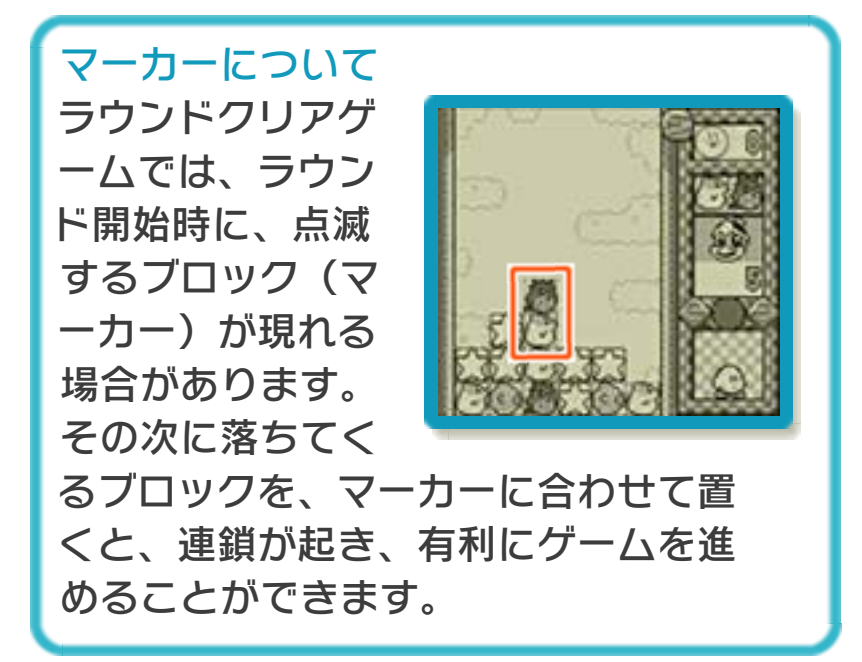

<span id="page-26-0"></span>12 お問い合わせ先

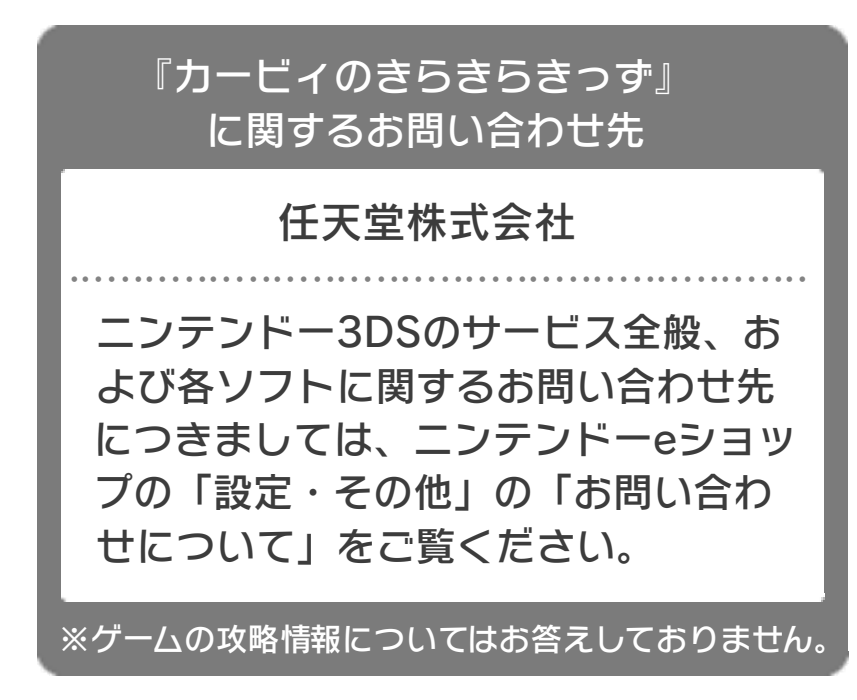